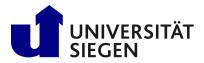

#### 1st Step: Registration:

If you already registered and applied via unisono continue with "**2nd Step: Enrollment**". Otherwise Start your registration at <u>unisono</u>. Select card "**Application for admission**" and click "**Register now!**"-button.

| 🔳 🍙 unison)                                                                                                    |                                                                                                    |                                                                                                    | User name Password Login DE ** E                                                                                    |
|----------------------------------------------------------------------------------------------------|----------------------------------------------------------------------------------------------------|----------------------------------------------------------------------------------------------------|----------------------------------------------------------------------------------------------------|
| Home Admission                                                                                                    | Student's Corner                                                                                                    | Lectures                                                                                                    | Less login data?<br>Organisation Wiki                                                                               |
| Startpage Application for admission Range of courses                                                                                                    |                                                                                                    |                                                                                                    |                                                                                                    |
| Quicklink Search for persons Search for courses                                                                                                    | Search for rooms<br>Registration for online application                                                                                                    | Choose your portal Phoose your actual clease Application for admission You want to study and to apply for a pice to study. >             | Range of courses<br>require interested in our teaching offer, you should be able to have a bit of information here. |
| 🔳 🍙 unison)                                                                                                    |                                                                                                    |                                                                                                    |                                                                                                    |
| Home                                                                                                    | Admission                                                                                                    |                                                                                                    | Student's Corner                                                                                                    |
|                                                                                                    |                                                                                                    |                                                                                                    |                                                                                                    |
| Startpage Application for admiss                                                                                                    | sion Range of courses                                                                                                    |                                                                                                    |                                                                                                    |
| Application & Enrollment                                                                                                    |                                                                                                    |                                                                                                    |                                                                                                    |
| Dear Prospective Student,                                                                                                    |                                                                                                    |                                                                                                    |                                                                                                    |
| receive further information by e-mail of<br>Currently, the application phase for stu<br>programs can be found on the page of<br><u>Studierendenberatung</u> ZSB of the Unit<br>Deadlines for the summer semester 20<br>Application deadlines for international | on how to activate your user account. Plea<br>udy programs with application procedures<br>the department <u>STARTING</u> , who are resp<br>versity of Siegen:<br>023 | ase then follow the instructions in this e<br>s for the <b>summer semester 2023</b> is runn<br>sonsible for international Applicants, an | ning. Details on deadlines for individual                                                                           |
| Likewise, the application for several in                                                                                                    | ternational Master's programs for winter                                                                                                    | semester 2023 has already started.                                                                                                    |                                                                                                    |
| Register now!<br>Here you can sign up and cho<br>your data carefully.                                                                                                    | oose your password, please record >                                                                                                    |                                                                                                    |                                                                                                    |
| Information on the documents that yo                                                                                                    | u are required to submit for enrollment is                                                                                                    | s available at this <u>link.</u>                                                                                                    |                                                                                                    |

Next leave BID and BAN empty and start with typing in your personal data as seen below. After clicking the "register"-button, an "Willkommens-email" will be sent to you. Use the activation link or activation code given in this Willkommens-email to complete first step of registration.

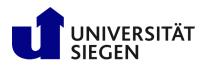

# STARTING Student Admission, Registration and Training in German Language

| interest (b)         Addition (b)         Addition (b)<                                                                                                    | 🕯 unisono                                                                                                    |                                                                                                    |                                                   | Lost login |                                                             |                                   | Summer 2022                  |
|----------------------------------------------------------------------------------------------------|----------------------------------------------------------------------------------------------------|----------------------------------------------------------------------------------------------------|---------------------------------------------------|------------|-------------------------------------------------------------|-----------------------------------|------------------------------|
| Content the state state st                                                                                                    | Home Admis                                                                                                    | sion Student's Co                                                                                                    | Corner Lectures                                   |            | Or                                                          | ganisation                        | Wik                          |
| <pre>Quicket information</pre>                                                                                                    | are here: Home > Admission > Registration                                                                                             |                                                                                                    |                                                   |            |                                                             |                                   |                              |
| transfer from hochschulstart.de <ul> <li></li></ul>                                                                                                    | Please note the data privacy policy regarding                                                                                         | the registration.                                                                                                    |                                                   |            | Information                                                 |                                   |                              |
| All transmission of the serve is built built of the serve is built built of the serve is built built buil                                                                                                    |                                                                                                    |                                                                                                    |                                                   |            |                                                             |                                   |                              |
| programs you needs and you needs and you needs and you have a way and yeng tend of k. "moort data from incred data will be transfer in the way on the way to register it in the incred data will be transfer in the way on the way to register it in the incred data will be transfer in the way on the way to register it in the incred data will be transfer in the way on the way to register it in the incred data will be transfer in the way on the way to register it in the incred data will be transfer in the way on the way to register it in the incred data will be transfer in the way on the way to register it in the incred data will be transfer in the way on the way to register it in the incred data will be transfer in the way on the way to register it in the way on the way to register it in the way on the way to register it in the way on the way to register it in the way on the way on the intervention of the way on the way on the intervention of the way on the way on the intervention of the way on the way on the intervention of the way on the way on the way on the way on the way on the intervention of the way on the way on the way on the way on the way on the way on the way on the intervention of the way on the way on th                                                                                                    | ata transfer from hochschulstart.de                                                                                                   |                                                                                                    | (                                                 | glati. (   |                                                             |                                   |                              |
| Quint multiple multiple multiple multiple   Applicant-authentication number (MAN) <ul> <li>a import data from hochschwistart.de</li> </ul> ersonal details <ul> <li>first name</li> <li>me</li> <li>ename</li> <li>* Gender</li> <li>fernale</li> <li>* Country of tarth</li> <li>maia</li> <li>* Nationality</li> <li>nota</li> <li>* Suntantionality</li> <li>* Suntantionality</li> <li>* Suntantionality</li> <li>* Country of tarth</li> <li>* Mateonality</li> <li>* Assonality</li> <li>* Suntantionality</li> <li>* Country of tarth</li> <li>* Mateonality</li> <li>* Assonality</li> <li>* Suntantionality</li> <li>* Suntantionality</li> <li>* Suntantionality</li> <li>* Country of tarth</li> <li>* Suntantionality</li> <li>* Country of tarth</li> <li>* Suntantionality</li> <li>* Country</li> <li>* Mateonality</li> <li>* Mateonality</li> <li>* Mateonality</li> <li>* Assonality</li> <li>* Suntantionality</li> <li>* Suntantionality</li> <li>* Suntantionality</li> <li>* Suntantionality</li> <li>* Suntantionality</li> <li>* Country of tarth</li> <li>* Suntantionality</li> <li>* Suntantionality</li> <li>* Suntantionality</li> <li>* Suntantionality</li> <li>* Suntantionality</li> <li>* Country of tarth</li> <li>* Suntantionality</li> <li>* Suntantionality</li> <li< td=""><td>programs you necessarily need an account at hog<br/>hochschulstart.de". Then your person and contact</td><td>hschulstart.de . If you have already registered, enter yo</td><td>your access data here and click "Import data from</td><td></td><td>self-elected passw<br/>after registration! You</td><td>ord, that you receive</td><td>d in your welcome e-mail</td></li<></ul> | programs you necessarily need an account at hog<br>hochschulstart.de". Then your person and contact                                   | hschulstart.de . If you have already registered, enter yo                                                                                 | your access data here and click "Import data from |            | self-elected passw<br>after registration! You               | ord, that you receive             | d in your welcome e-mail     |
| Applicant-subtendicationnumber (BAD) <ul> <li>Immant_data from hochschulstatt.de</li> </ul> <b>Prison de tails</b> <ul> <li>Sumant</li> <li>Simant</li> <li>First name</li> <li>Jane</li> <li>Controy forten</li> <li>Inda</li> <li>Controy forten</li> <li>Inda</li> <li>Co</li></ul>                                                                                                    | OPlease note the data privacy policy regarding ?                                                                                      | he transfer of data from hochschulstart.de.                                                                                               |                                                   |            | * Fields marked with aste                                   | erisk are mandatory a             | ind must be completed.       |
| Applicant-authenticationnumber (BAN)   ersonal details   * Surranse   * Surranse * Surranse * Surranse * Surra                                                                                                    | Applicant ID (BID)                                                                                                    |                                                                                                    |                                                   |            |                                                             |                                   |                              |
| Innont data from hochschuldstattde     arsonal details     * Surane   * Surane   * Surane   * Cender   enwle   * Courry of with   * Courry of with   * Nationality   india   2. Nationality    Address addition (ofe, room numme)   * Street and numme   * Street and numme   * S                                                                                                    | Applicant-authenticationnumber (BAN)                                                                                                  |                                                                                                    |                                                   |            | Already registered app                                      | olicants                          |                              |
| ersonal details                                                                                                    |                                                                                                    | → Import.data.from.hochschulstart.de                                                                                                    |                                                   |            | You can login to this pag<br>mail) and your <b>password</b> | e using your <b>usernam</b><br>I. | e (which you recieved via e- |
| * Surnam       Smth         * First name       Jane         * Gender       female         * Obre of bim       Garsarissa         * Place of bim       Magur         * Country of birth       Inda         * Nationality       Inda         2. Nationality       Inda         * Nationality       Inda         * Nationality       Inda         * Strete and number       Address addition (v/o, room number)         * Strete and number       Abazara Rd 255         Posal code       Magur         * Strete and number       Inda         * Strete and number       Inda                                                                                                    | ersonal details                                                                                                    |                                                                                                    |                                                   |            |                                                             |                                   |                              |
| * First name   * Gender   * Date of birth   * Date of birth   * Date of birth   * Date of birth   * Date of birth   * Date of birth   * Date of birth   * Country of birth   * Nationality   • Nationality   • Country of birth   * Country   * Country   * Country   • Country   • Nationality   • Nationality   • Country   * Country   • Country   • Count                                                                                                    |                                                                                                    |                                                                                                    |                                                   |            | elected password.                                           |                                   |                              |
| * Gender female   * Gender female   * Date of birn vegsur  * Date of birn vegsur  * Country of birn vegsur  * Country of birn vegsur  * Nationality vegsur  * Nationality vegsur  * Country india   * Country india   * Country indi                                                                                                    |                                                                                                    |                                                                                                    |                                                   |            |                                                             |                                   |                              |
| * Date of birn<br>* Place of birn<br>* Place of birn<br>* Country of birn<br>* Nationality<br>Dentact information<br>* Country<br>Address addition (c/o, room number)<br>* Country<br>Address addition (c/o, room number)<br>* Street and number<br>* Street and number<br># Mapaur<br>* Street and number<br>* Street and number<br># Mapaur<br>* Street and number<br># Mapaur<br>* Street and number<br># Mapaur<br># Mapaur<br># Mapaur<br># Mapaur<br># Mapaur<br># Mapaur<br># Mapaur<br># Mapaur<br># Street and number<br># Mapaur<br># Street and number<br># Mapaur<br># Street and number<br># Mapaur<br># Street and number<br># Mapaur<br># Street and number<br># Mapaur<br># Street and number<br># Mapaur<br># Street and number<br># Mapaur<br># Street and number<br># Mapaur<br># Street and number<br># Mapaur<br># Street and number<br># Mapaur<br># Street and number<br># Mapaur<br># Street and number<br># Mapaur<br># Street and number<br># Mapaur<br># Street and number<br># Street and number<br># Street and number<br># Street and number<br># Street and number<br># Street and number<br># Street and number<br># Mapaur<br># Street and number<br># Street and number                                                 |                                                                                                    |                                                                                                    |                                                   |            |                                                             |                                   |                              |
| * Place of birth Nagpur<br>* Country of birth India<br>* Nationality India<br>2. Nationality<br>mtact information<br>* Country India<br>* Country India<br>* Country India<br>* Country India<br>* Country India<br>* Street and numer<br>* Street and numer<br>* Street and n                                                                |                                                                                                    |                                                                                                    | •                                                 |            |                                                             |                                   |                              |
| * Country of birm india   * Nationality india   2. Nationality india                                                                                                    |                                                                                                    |                                                                                                    | 7                                                 |            |                                                             |                                   |                              |
| * Nationality india<br>2. Nationality<br>antact information<br>* County India<br>* County India<br>* County India<br>* County India<br>* County India<br>* Street and number<br>* Street and number                                                                        |                                                                                                    | -                                                                                                    |                                                   |            |                                                             |                                   |                              |
| antact information     * Country     * Country     India     * Country     India <tr< td=""><td>* Country of birth</td><td>India</td><td></td><td></td><td></td><td></td><td></td></tr<>                                                                                                    | * Country of birth                                                                                                    | India                                                                                                    |                                                   |            |                                                             |                                   |                              |
| * Country India   Address addition (c/o, room number) Ambazan Rd 255   * Street and number Ambazan Rd 255   Postal code 44000E   * City Nagpur   Phone -91 712 123456   Mobile Phone 00919 87654   * E-mail Christian gerhus@uni-siegen.de                                                                                                    | * Nationality                                                                                                    | India                                                                                                    | ·                                                 |            |                                                             |                                   |                              |
| * County     India       Address addition (z/o, room number)     Image: County       * Street and number     Ambazari Rd 255       Postal code     44005       * Citry     Nagur       Pone     +91 712 123456       Mobile Phone     0019 87654       * E-mail     christian gerhus@un-siegen.de                                                                                                    | 2. Nationality                                                                                                    | · ·                                                                                                    | •                                                 |            |                                                             |                                   |                              |
| * Courty     India       Address addition (c/o, room number)     Imazari Rd 255       * Street and number     Ambazari Rd 255       Postal code     440005       * Citry     Nagpur       Phone     +91 712 123456       Mobile Phone     0919 87654       * E-mail     Intristian gemus@uni-siegen.de                                                                                                    |                                                                                                    |                                                                                                    |                                                   |            |                                                             |                                   |                              |
| Address addition (c/o, room number) Ambazari Rd 255 Postal code 440005 Clivy Nagpur Phone 91 712 123456 O Mobile Phone 00919 87654 O I I I I I I I I I I I I I I I I I I                                                                                                    | intact information                                                                                                    |                                                                                                    |                                                   |            |                                                             |                                   |                              |
| * Street and number Ambazari Rd 255<br>Postal code 44000<br>* City Naguur<br>Phone -91 712 123456<br>Mobile Phone 00919 87654<br>* E-mail Christian gerhus@uni-siegen.de                                                                                                    |                                                                                                    | India                                                                                                    | a                                                 |            |                                                             |                                   |                              |
| Postal code     440005       * City     Nagur       Phone     +91 712 123456       Mobile Phone     00919 87654       * E-mail     christian gerhus@uni-stegen.de                                                                                                    | * Country                                                                                                    | India 🗸                                                                                                    |                                                   |            |                                                             |                                   |                              |
| * City       Nagpur         Phone       +91 712 123456         Mobile Phone       00919 87654         * E-mail       Christian gerhus@uni-slegen.de                                                                                                    | * Country<br>Address addition (c/o, room number)                                                                                      |                                                                                                    |                                                   |            |                                                             |                                   |                              |
| Phone         +91 712 123456         ①           Mobile Phone         00919 87654         ①           * E-mail         christian gerhus@uni-slegen.de         ①                                                                                                    | * Country<br>Address addition (c/o, room number)<br>* Street and number                                                               | Ambazari Rd 255                                                                                                    |                                                   |            |                                                             |                                   |                              |
| Mobile Phone 00919 87654 0<br>* E-mail christian gerhus@uni-siegen.de                                                                                                    | * Country<br>Address addition (c/o, room number)<br>* Street and number<br>Postal code                                                | Ambazari Rd 255<br>440005                                                                                                    |                                                   |            |                                                             |                                   |                              |
| * E-mail christian.gerhus@uni-siegen.de                                                                                                    | * Country<br>Address addition (c/o, room number)<br>* Street and number<br>Postal code<br>* City                                      | Ambazari Rd 255<br>440005<br>Nagpur                                                                                                    | Ø                                                 |            |                                                             |                                   |                              |
|                                                                                                    | * Country<br>Address addition (c/o, room number)<br>* Street and number<br>Postal code<br>* City<br>Phone                             | Ambazari Rd 255<br>440005<br>Nagpur<br>-91 712 123456                                                                                     | 0<br>0                                            |            |                                                             |                                   |                              |
| * kepeat e-mail crinstan gemuségén de                                                                                                    | * Country<br>Address addition (c/o, room number)<br>* Street and number<br>Postal code<br>* City<br>Phone<br>Mobile Phone             | Ambazari Rd 255<br>440002<br>Nagpur<br>-91 712 123456<br>00919 87654                                                                      | 0<br>0                                            |            |                                                             |                                   |                              |
|                                                                                                    | * Country<br>Address addition (c/o, room number)<br>* Street and number<br>Postal code<br>* City<br>Phone<br>Mobile Phone<br>* E-mail | Ambazari Rd 255           440005           Nagpur           -91 712 123456           00919 87654           Christian gerhus@uni-siegen.de | 0<br>0                                            |            |                                                             |                                   |                              |

| <ul> <li>Your password must meet the following requirements. It must</li> <li>be at least 8 characters long</li> <li>contain at least one special character from [@#\$%;!\$0=*]</li> </ul>                              | ← → C △ △ unisono.uni-siegen.de/qisserver/pages/psv/selbstregistrierung/pub/selbstregistrierung.vhtml²_flowid=selfRegistrationRegister-flow&_flowExecu Apps  Verwaltete Leszezichen  I verwaltete Leszezichen  I unisono.uni-siegen.de/qisserver/pages/psv/selbstregistrierung/pub/selbstregistrierung.vhtml²_flowid=selfRegistrationRegister-flow&_flowExecu |
|----------------------------------------------------------------------------------------------------|----------------------------------------------------------------------------------------------------|
| <ul> <li>contain at least one digit [0-9]</li> <li>contain at least one lower case letter [a-2]</li> <li>contain at least one capital letter [A-Z]</li> <li>Your user name must not be pair of the password.</li> </ul> | unison                                                                                                    |
| * Password                                                                                                    | You are here: Home > Admission > Salf-Segistration                                                                                                    |
| Security question (Captcha)                                                                                                    | Thank you for registering!<br>We have just sent an e-mail. Please follow the included instruction to activate your user account. Please use the also included username for your login.                                                                                                    |
| 1 In order to ensure that the request was made by a person and not by a spam machine, please enter the                                                                                                    | Eletters or Enter the activation code from the welcome email                                                                                                    |
| Security question (Captcha) Count the characters in: SNEAKERS                                                                                                    | 2                                                                                                    |
| * Response to the security question 8                                                                                                    | 0                                                                                                    |
| • I have read and accept the data privacy policy 🗹 mentioned above.                                                                                                    |                                                                                                    |
| Verification                                                                                                    | Information                                                                                                    |
| Advice Please type in the unlock code from the registration mail.                                                                                                    | Unlock code:<br>You have got the unlock code by e-mail.                                                                                                    |
| * Unlock code 982c40a1-1c7b-49de-ba47-7a8894e7452b                                                                                                    |                                                                                                    |
| ок                                                                                                    |                                                                                                    |

### 2 Step: Enrollment

Login to unisono and use "Online Enrollment"-button to continue.

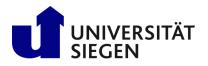

STARTING

Student Admission, Registration and Training in German Language

| Home Lectures                                                                                                    | Or | anisation Service Wik                                                                                                    |
|----------------------------------------------------------------------------------------------------|----|----------------------------------------------------------------------------------------------------|
| Startseite +                                                                                                    | οų |                                                                                                    |
| ayout Two columns 🗸                                                                                                    |    | 🔢 Personalize your startpage 膏 My tabs 🛛 🕥 Reset Personal settin                                                                                                    |
| ≡ Enrollment 🗸                                                                                                    | ×  | $\equiv$ Application $\checkmark$ X                                                                                                    |
| Dear prospective students,                                                                                                    |    | Dear prospective students,                                                                                                    |
| The Enrollment period for the summer semester 2023 has begun.<br>Applicants who wish to enroll in open-admission programs can do so now. Please follow this link:               |    | Applications for programs with application procedures for the summer semester 2023 and for individual<br>programs already for the winter semester 2023/24 are currently possible via unisono. Details on<br>the <u>deadlines</u> can be found on the pages of the <u>Zentrale Studienberatung</u> of the University of Siegen.<br>International applicants in particular will find information regarding applications on the pages<br>of <u>STARTING</u> . |
| Online-Enrollment<br>Here you can enroll for a study place<br>online or further process your<br>enrollment application.                                                         |    | Summer term 2023<br>The application portal is open for the following master's degree programs with application<br>procedures for the summer semester 2023:                                                                                                    |
| Applicants to a degree program with an application procedure will find a button to start online enrollment on the overview page of applications in case of a granted admission. |    | Faculty I<br>M.A. Applied Linguistics: Language and Communication in Professional Life<br>M.A. International Cultural-Historical Studies<br>M.A. Language and Linguistics: German, English and Romance Languages<br>M.A. Media Culture<br>M.A. Media and Society (Interdisciplinary)<br>M.A. Roads to Democracies (Language: English)<br>M.A. Social Sciences                                                                                              |
| Start Application<br>You can apply for several courses at this university.                                                                                                    | >  | M.A. History (minor only)<br>M.A. Philosophy (minor only)                                                                                                    |
|                                                                                                    |    | Faculty III<br>M.Sc. Accounting, Auditing and Taxation<br>M.Sc. Business Analytics<br>M.Sc. Entrepreneurship and SME                                                                                                    |
| Information on application/enrollment                                                                                                    | ×  | M.Sc. Information Systems<br>M.Sc. Management and Markets                                                                                                    |
| Information regarding the application, enrollment, and documents necessary for enrollment can be<br>found at the following link:                                                |    | Faculty IV<br>M.Sc. Computer Science (Major field of study Embedded Systems or Visual Computing) (Language:<br>English or German)<br>M.Sc. International Production Engineering and Management (IPEM)<br>M.Sc. Physics (Language: English or German)                                                                                                    |

Enabling of Email-notifications is recommend, to receive updates about your enrollment status. Then "save selection".

| Online-Bewerbung - unisono - IX +                                                                                                    |                                                         |                                 | $\sim$      | _ 0            | x       |
|----------------------------------------------------------------------------------------------------|---------------------------------------------------------|---------------------------------|-------------|----------------|---------|
| $\leftarrow$ $\rightarrow$ C $\textcircled{a}$ O $\textcircled{b}$ https://unisono.uni-siegen.de                                                                                                    | /qisserver/pages/sul/common/entrancePage.xhtml?_flowId= | onlineapplication-overview-fl 🏠 |             | ତ ଧ            | ≡       |
| 🕣 Lesezeichen importier 👋 Erste Schritte 🗋 ZV                                                                                                    |                                                         |                                 |             | 🗋 Weitere Lese | zeichen |
| ≡ ♠ ★ unison● search                                                                                                    |                                                         | ±                               | <b>ģ</b> 30 |                | ₩ EN    |
| Home Lectures                                                                                                    | Organisation                                            | Service                         |             | 1              | Wiki    |
| You are here: Home > Lectures > Online Application                                                                                                    |                                                         |                                 |             |                |         |
| Enable e-mail notifications?                                                                                                    | () Help                                                 |                                 |             |                |         |
| Vou will receive updates about your application or the provision of new documents. The e-mail notifications will provide updates about the status of your application and furt Would you like to be informed about changes concerning your application and studies by * Enable e-mail notifications?  Yes, enable e-mail notifications No, I inform myself independently  Save selection | her details. You will be informed about deadlines.      |                                 |             |                |         |

Click "Start application" and "Add an application" to continue your registration.

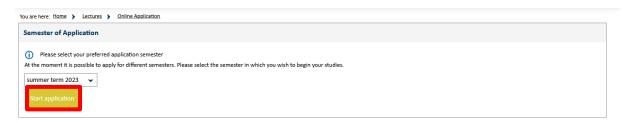

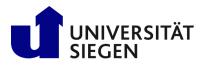

| 🔳 🍙 \star unisc                            | search                                                |                                                          |          |
|--------------------------------------------|-------------------------------------------------------|----------------------------------------------------------|----------|
| Home                                       | <u>Lectures</u>                                       | Organisation                                             |          |
| You are here: Home > Lectures              | Online Application                                    |                                                          |          |
| Semester of Application:                   | summer term 2023 - No requests 🗸 🚺                    |                                                          |          |
| <ol> <li>There are no documents</li> </ol> | in your inbox yet. 🚺                                  |                                                          |          |
| Applications in preparation                | on                                                    |                                                          | (i) Help |
| To apply/enroll for one o                  | r further study program(s) please add a request.      |                                                          |          |
| Note: If you have already accept           | ted an offer of admission, you can neither submit a   | further application, nor another request for enrollment. |          |
| In case that you still intend to           | do this, please contact your advicor in the registrar | 's office.                                               |          |
| (i) Choosen application term               | n: summer term 2023                                   |                                                          |          |
|                                            | 1                                                     |                                                          |          |

For students of the German Course please select degree = "German Course (DSH preparation)". Otherwise select the **Bachelor's** or Master's program you have been admitted for.

| Semester of Application: winter term 2021/22                                                |                                                            |                                                                                                    |                       | Personal Details                                                                                    |                                  |
|---------------------------------------------------------------------------------------------|------------------------------------------------------------|----------------------------------------------------------------------------------------------------|-----------------------|----------------------------------------------------------------------------------------------------|----------------------------------|
|                                                                                             |                                                            | 4                                                                                                    | Go to overview        | Applicant No.: 186264                                                                               |                                  |
|                                                                                             |                                                            |                                                                                                    | · Selecteden          | Smith, Jane                                                                                         |                                  |
| Privacy statement                                                                           |                                                            |                                                                                                    |                       |                                                                                                    | 6                                |
| procedure was carried out.                                                                  | s requests, responsible officials are also able to look in | pplication later. Applications will be deleted immediately afte<br>ito incomplete and not yet submitted applications. Access to |                       | Ambazari Rd 255.440005 Nagpur     christian_gerthus@xt.uni-siegen_de     -91.712.123456.00912.87654 |                                  |
| Your course of choice                                                                       |                                                            |                                                                                                    |                       | Drint data control sheet [PDF]                                                                      |                                  |
| <ol> <li>Once you have selected a complete course of study.</li> </ol>                      | , you can continue with "Next". Further forms that are     | related to your selection will appear automatically.                                                                            |                       |                                                                                                    |                                  |
| * Degree                                                                                    | Please select                                              | • 0                                                                                                    |                       | Help & Contact Note: Use the Next – button to confirm your entries and to continue. Do not          | use                              |
| Next                                                                                        | Bachelor                                                   |                                                                                                    |                       | navigation bar or Back - button to move through the menu as data will be lo                         | st.                              |
| INCAL                                                                                       | Bachelor Kern-/Ergänzung (Kombinationsmodell)              |                                                                                                    |                       | O button displays information on the expected entry.                                                |                                  |
|                                                                                             | Lehramt Bachelor Grundschule                               |                                                                                                    |                       | 2 indicate a dependency between certain text fields. A former optional field                        | í may                            |
|                                                                                             | Lehramt Bachelor Gymnasium/Gesamtschule                    |                                                                                                    |                       | become mandatory depending on what kind of entry was made.                                          |                                  |
|                                                                                             | Master                                                     |                                                                                                    |                       | * Fields marked with asterisk are mandatory and must be completed.                                  |                                  |
|                                                                                             | Master Mennach                                             |                                                                                                    |                       | If you need help or information please contact:                                                     |                                  |
|                                                                                             | Promotion                                                  |                                                                                                    |                       | unisono-support@zv.uni-siegen.de                                                                    |                                  |
|                                                                                             | German Course (DSH Preparation)                            |                                                                                                    |                       |                                                                                                    |                                  |
|                                                                                             |                                                            |                                                                                                    |                       | Information on the procedure                                                                        |                                  |
|                                                                                             |                                                            | Semester of Application: winter term 2021/22                                                                                    | Ţ                     |                                                                                                    | 4 Go to overview                 |
|                                                                                             |                                                            | Privacy statement                                                                                                    |                       |                                                                                                    |                                  |
| Your course of choice                                                                       |                                                            |                                                                                                    | ved for the time beir | ig so that you can continue your application later. Applications will be deleted in                 | amediately after the admission   |
| Once you have selected a complete course of st                                              | udy, you can continue with "Next". Further forms t         | procedure was carried out.                                                                                                    | is requests, responsi | ble officials are also able to look into incomplete and not yet submitted applicat                  |                                  |
| Some selection fields change their options automatic<br>with the previously made selections | cally depending on entries made in previous fields.        |                                                                                                    | 0                     |                                                                                                    |                                  |
|                                                                                             |                                                            | Your course of choice                                                                                                    |                       |                                                                                                    |                                  |
| * Degree                                                                                    | Master                                                     | <ol> <li>Once you have selected a complete course of study</li> </ol>                                                           | y, you can continue v | vith "Next". Further forms that are related to your selection will appear automat                   | ically.                          |
| * Subject                                                                                   | Mechatronics                                               | Some selection fields change their options automat<br>previously made selections                                                | tically depending on  | entries made in previous fields. If a field offers only one option, this is the only                | one possible - together with the |
| * Major field of study                                                                      | without major field of study                               |                                                                                                    |                       |                                                                                                    |                                  |
| * Subject indicator                                                                         | major (subject)                                            | -                                                                                                    | German Course (D      | 5H Preparation)                                                                                     | <b>•</b> 0                       |
| * Enrollment value                                                                          | full-time                                                  |                                                                                                    | Deutschkurs           |                                                                                                    | * 0<br>* 0                       |
| * Form of Studies Value                                                                     | consecutive Master                                         | * Major field of study                                                                                                    |                       | or study                                                                                            | • 0<br>• 0                       |
| * Subject (for display only)                                                                | MA Mechatronics                                            | * Subject indicator<br>* Enrollment value                                                                                       |                       |                                                                                                    | ~ U<br>~ 0                       |
| * In which semester do you want to start                                                    |                                                            | * Form of Studies Value                                                                                                    |                       |                                                                                                    | - 0                              |
| studying?                                                                                   |                                                            | * Subject (for display only)                                                                                                    |                       | 2015                                                                                                | - 0                              |
| Type of Admission                                                                           | Ma Adminutes Destriction                                   |                                                                                                    |                       |                                                                                                    |                                  |
|                                                                                             | No Admission Restriction                                   | * In which semester do you want to start studying?                                                                              | First semester        |                                                                                                    | - O                              |

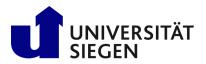

After completing this selection of combo-boxes, click "**next**" and check the confirmation of correct data, before pushing the button "**submit application**".

| Home Lectures                                                                                                    |                          | Organisation                                 |               |
|----------------------------------------------------------------------------------------------------|--------------------------|----------------------------------------------|---------------|
| You are here: Home > Lectures > Online Application                                                                                            |                          |                                              |               |
| Semester of Application: summer term 2023                                                                                                    |                          |                                              |               |
| Your application request - Application #1                                                                                                    |                          | **                                           | To overview   |
| Check your data before submitting.<br>Don't be confused by the numbers behind the program of study. This is the version number of the program | n regulations. ()        |                                              |               |
| Vou can submit your application until Mar 24, 2023.                                                                                           |                          |                                              |               |
| Application #1                                                                                                    |                          | Application status: I                        | 1 preparation |
| M.Sc. Human-Computer Interaction, 2019-1, First semester                                                                                      | No admission restriction | Status of subject request:<br>In preparation |               |
|                                                                                                    |                          |                                              |               |
| Confirm statements and submit application request                                                                                             |                          |                                              |               |
| I hereby confirm that the data entered is correct.                                                                                            |                          |                                              |               |
| → Submit application                                                                                                    |                          |                                              |               |
| You can submit your application until Mar 24, 2023.                                                                                           |                          |                                              |               |

To continue enrollment confirm or complement your personal data and address.

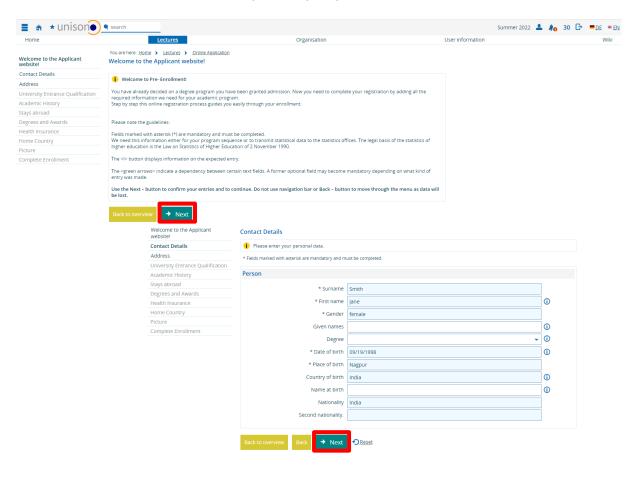

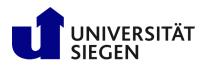

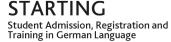

| is your home ad                | the address you regularly use a<br>dress or a semester address.<br>egistration. For urgent cases yo | as your postal add                                                                                                    | iress. If you enter more                                                                                                    | than one addr                                                                                                    |                                                                                                    |
|--------------------------------|----------------------------------------------------------------------------------------------------|----------------------------------------------------------------------------------------------------|----------------------------------------------------------------------------------------------------|----------------------------------------------------------------------------------------------------|----------------------------------------------------------------------------------------------------|
| is your home ad                | dress or a semester address.                                                                        |                                                                                                    |                                                                                                    |                                                                                                    | ess, piease                                                                                                    |
| idless for your i              |                                                                                                    |                                                                                                    | talaabaaa ayaabaa                                                                                                    |                                                                                                    |                                                                                                    |
|                                |                                                                                                    | u may leave your                                                                                                    | telephone number.                                                                                                    |                                                                                                    |                                                                                                    |
| mandatory and n                | nust be completed.                                                                                  |                                                                                                    |                                                                                                    |                                                                                                    |                                                                                                    |
|                                |                                                                                                    |                                                                                                    |                                                                                                    |                                                                                                    |                                                                                                    |
|                                |                                                                                                    |                                                                                                    |                                                                                                    |                                                                                                    |                                                                                                    |
| ostal Address                  | 0                                                                                                   |                                                                                                    |                                                                                                    |                                                                                                    |                                                                                                    |
|                                |                                                                                                    |                                                                                                    |                                                                                                    |                                                                                                    |                                                                                                    |
|                                | It is address is my hom                                                                             | e address                                                                                                    |                                                                                                    |                                                                                                    |                                                                                                    |
| * Addresstag                   | O This address is my seme                                                                           | ster address                                                                                                    |                                                                                                    |                                                                                                    |                                                                                                    |
| t and number                   | Ambazari Rd 255                                                                                     |                                                                                                    |                                                                                                    |                                                                                                    | 7                                                                                                    |
| Postal code                    | 440005                                                                                              |                                                                                                    |                                                                                                    |                                                                                                    | i i                                                                                                    |
| * City                         | Nagpur                                                                                              |                                                                                                    |                                                                                                    |                                                                                                    | 1                                                                                                    |
| ss addition (c/o, room number) |                                                                                                    |                                                                                                    | 0                                                                                                    |                                                                                                    |                                                                                                    |
| * Country India 👻              |                                                                                                    |                                                                                                    |                                                                                                    |                                                                                                    | 1                                                                                                    |
| New Address                    |                                                                                                    |                                                                                                    |                                                                                                    |                                                                                                    |                                                                                                    |
|                                |                                                                                                    |                                                                                                    |                                                                                                    |                                                                                                    |                                                                                                    |
| + Hyperlink                    |                                                                                                    |                                                                                                    |                                                                                                    |                                                                                                    |                                                                                                    |
| 👻 christian                    | .gerhus@uni-siegen.de                                                                               | private                                                                                                    | ¥                                                                                                    | ·                                                                                                    |                                                                                                    |
| +91 712                        | 123456                                                                                              | (i) priva                                                                                                    | ate                                                                                                    | - D                                                                                                    |                                                                                                    |
| <ul> <li>00919 8</li> </ul>    | 7654                                                                                                | (i) priva                                                                                                    | ate                                                                                                    | - m                                                                                                    |                                                                                                    |
|                                | * Addresstag<br>t and number<br>Postal code<br>* City<br>oom number)<br>* Country<br>Durgetlink     | Addresstag     This address is my seme     and number     Ambazari Rd 255     Postal code         + City     Nagpur     com number)     * Country     India     Hyperlink     tristian.gerhus@uni-siegen.de | * Addresstag  This address is my home address  This address is my semester address  This address is my semester address  Ambazari Rd 255  Postal code  440005  * City Nagpur  com number)  * Country india   Hypeclink  christian gerhus@uni-siegen.de private | Addressta     This address is my home address     O This address is my semester address     Andnazari Rd 255 Postal code     * City     Nageur     Comm number)     * Country     India     Unistan gerhus@uni-siegen.de     private | Addressta     C This address is my home address     O This address is my semester address     and number     Ambazari Rd 255 Postal code     440005     * City     Nagpur     Oom number)     * Country     India       Hysedlink      christian gerhus@uni-siegen de     private |

Next step is to add your educational background. Start with your University Entrance Qualification (e.g. highschool diploma). If you select "general qualification for university abroad" no results have to be typed in, but the exact date of the exam or the diplomas date of issue.

| University Entrance Qualification                                                                                                   | (UEQ) was registered during the application process. If you have an earlier UEQ, pleas                                                                                                    | e indicate here |
|----------------------------------------------------------------------------------------------------|----------------------------------------------------------------------------------------------------|-----------------|
| * Fields marked with asterisk are mandatory and m                                                                                   |                                                                                                    |                 |
| Entrance qualification                                                                                                    |                                                                                                    |                 |
| * Acquired in<br>Country<br>* University Entrance Qualification<br>Average grade of your entrance<br>qualification<br>* Date of UEQ | Abroad · India · India | •<br>•<br>•     |
| <ul> <li>Add entrance gualification</li> <li>Back to overview</li> <li>Back</li></ul>                                               | OReases                                                                                                    |                 |

Regarding your **Academic History**, please note: Leave "Information about previous studies in Germany" empty, if you never studied in Germany before. It is the same with "Previous stay abroad", if you never left your home university as an exchange student abroad.

If you have already started your studies or graduated at any other University than University of Siegen, and you are not an exchange student (e.g. Erasmus-program), please put data in **"Studies prior to the Semester of Application**" and **"Previous earned degrees and awards"**. As **"Intended degree"**, please select **"Abschlussprüfung im Ausland**". As "form of studies", please select **"First enrollment"**.

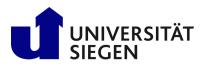

STARTING Student Admission, Registration and Training in German Language

| Welcome to the Applicant               | You are here: Home + Lessures + Online.Application<br>Academic History                                                                                                    |  |  |  |  |  |  |
|----------------------------------------|----------------------------------------------------------------------------------------------------|--|--|--|--|--|--|
| website!<br>Contact Details            | 1 You have already graduated from a German institution of higher education. Please enter the corresponding data.                                                                                                    |  |  |  |  |  |  |
| Address                                | * Fields marked with asterisk are mandatory and must be completed.                                                                                                    |  |  |  |  |  |  |
| University Entrance Qualification      |                                                                                                    |  |  |  |  |  |  |
| Academic History                       | Information about Previous Studies in Germany                                                                                                    |  |  |  |  |  |  |
| Stays abroad                           | 1 If you already studied in Germany prior to your application here, please enter name of university and date the study program started there.                                                                         |  |  |  |  |  |  |
| Degrees and Awards<br>Health Insurance | Additionally, we require further information about the various semesters. This information is obligatory.                                                                                                    |  |  |  |  |  |  |
| Home Country                           | Country                                                                                                    |  |  |  |  |  |  |
| Picture                                | Term of first registration                                                                                                    |  |  |  |  |  |  |
| Complete Enrollment                    | Year of first enrollment                                                                                                    |  |  |  |  |  |  |
|                                        | University of first enrollment in Germany, if it is different from this point in time                                                                                                    |  |  |  |  |  |  |
|                                        | Please fill in the following details if you have previously studied at a German university.                                                                                                    |  |  |  |  |  |  |
|                                        | Previous number of terms at a German university                                                                                                    |  |  |  |  |  |  |
|                                        | Semester on leave/leave of absence                                                                                                    |  |  |  |  |  |  |
|                                        | Semester at a preparatory college                                                                                                    |  |  |  |  |  |  |
|                                        | Semester of interruption                                                                                                    |  |  |  |  |  |  |
|                                        |                                                                                                    |  |  |  |  |  |  |
|                                        | m Slearlingutfields                                                                                                    |  |  |  |  |  |  |
|                                        | Academic History: Studies Prior to the Semester of Application                                                                                                    |  |  |  |  |  |  |
|                                        | 1 If you are leaving your university (in Germany or abroad) to study at the University of Siegen, please fill in the following fields.                                                                                |  |  |  |  |  |  |
|                                        | If you have interrupted your studies at a university other than the University of Siegen, you do not need to provide information and may<br>continue.                                                                 |  |  |  |  |  |  |
|                                        | University 1                                                                                                    |  |  |  |  |  |  |
|                                        |                                                                                                    |  |  |  |  |  |  |
|                                        | * Country India 🗸                                                                                                    |  |  |  |  |  |  |
|                                        | 1. Intended Degree                                                                                                    |  |  |  |  |  |  |
|                                        | * Degree Abschlussprüf, im Auslan                                                                                                    |  |  |  |  |  |  |
|                                        | * Form of Studies First Enrollment                                                                                                    |  |  |  |  |  |  |
|                                        |                                                                                                    |  |  |  |  |  |  |
|                                        | * Semester summer term Year 2022                                                                                                    |  |  |  |  |  |  |
|                                        | * 1. Subject Electrical Engineering                                                                                                    |  |  |  |  |  |  |
|                                        | Semester Count 6                                                                                                    |  |  |  |  |  |  |
|                                        | 1.Delete.subjets                                                                                                    |  |  |  |  |  |  |
|                                        | Add.subject                                                                                                    |  |  |  |  |  |  |
|                                        | S Add.degree                                                                                                    |  |  |  |  |  |  |
|                                        | 1) If you studied at a further university at the same time in your previous semester, then please enter the data of this university.                                                                                  |  |  |  |  |  |  |
|                                        | The Relete degree. At another, university                                                                                                    |  |  |  |  |  |  |
|                                        | Add.registration/degree.prior.to.your.registration.at.University.of.Siegen                                                                                                    |  |  |  |  |  |  |
|                                        | Back to overview Back   Back Next   Back                                                                                                    |  |  |  |  |  |  |
|                                        | You are here: Home > Lectures > Online.Application       Welcome to the Applicant       Stays abroad                                                                                                    |  |  |  |  |  |  |
|                                        | Contact Details () If you already studied at a university outside of Germany beside your country of origine and these studies refer to your current studies, you must fill in the following forms otherwise continue. |  |  |  |  |  |  |
|                                        | Address                                                                                                    |  |  |  |  |  |  |
|                                        | University Entrance Qualification * Reids marked with asterisk are mandatory and must be completed.                                                                                                    |  |  |  |  |  |  |
|                                        | Academic History Previous stay abroad Stays abroad                                                                                                    |  |  |  |  |  |  |
|                                        | Degress and Awards Country                                                                                                    |  |  |  |  |  |  |
|                                        | Health Insurance Number of month                                                                                                    |  |  |  |  |  |  |
|                                        | Home Country from                                                                                                    |  |  |  |  |  |  |
|                                        | Picture to Di                                                                                                    |  |  |  |  |  |  |
|                                        | Complete Enrollment Type of stay abroad                                                                                                    |  |  |  |  |  |  |
|                                        | Type of mobility program                                                                                                    |  |  |  |  |  |  |
|                                        |                                                                                                    |  |  |  |  |  |  |
|                                        | C Add stay abroad                                                                                                    |  |  |  |  |  |  |
|                                        | Back to overview Back → Next ORssst                                                                                                    |  |  |  |  |  |  |

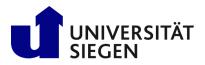

STARTING Student Admission, Registration and Training in German Language

In case you already graduated (mandatory in Master's Programs and Doctoral Studies (PhD)) put in date in **"Previously earned Degrees and Awards"**. In case you graduated abroad, please select the German expression **"Abschlussprüf. im Ausland"** as Degree, which means that you earned your degree abroad. In case you graduated at a German University, please select the precise German degree. Please put the date of graduation (date of the final exam or issue of diploma document) and the status (passed or irrevocably failed). Put in the grade of your degree only, if it is earned at a German University (German grade scale).

| 🔳 🍙 \star unison 🌒                   | 🔍 search                                                                                     |                                        |                                                                                   |                  | Summer 2022 💄 | Ao 30 🗗 | <b>.</b> DE ** |
|--------------------------------------|----------------------------------------------------------------------------------------------|----------------------------------------|-----------------------------------------------------------------------------------|------------------|---------------|---------|----------------|
| Home                                 | Lectures                                                                                     |                                        | Organisation                                                                      | User information |               |         | Wiki           |
| velcome to the Applicant<br>vebsite! | You are here: <u>Home</u> > <u>Lectures</u> > <u>Online.App</u><br>Degrees and Awards        | dication                               |                                                                                   |                  |               |         |                |
| ontact Details                       | If you have previously studied and achieve                                                   | d a degree/several degrees, please     | fill in the following forms, otherwise continue. If you have pro                  | ovided           |               |         |                |
| dress                                | information about your studies in your pro<br>degree in another study program, this degree r | evious semester, they will appear au   | tomatically for an easier registration. However, if you have a                    |                  |               |         |                |
| iversity Entrance Qualification      |                                                                                              |                                        |                                                                                   |                  |               |         |                |
| idemic History                       | * Fields marked with asterisk are mandatory and n                                            | nust be completed.                     |                                                                                   |                  |               |         |                |
| ys abroad                            | Intended Final Examination                                                                   |                                        |                                                                                   |                  |               |         |                |
| rees and Awards                      |                                                                                              |                                        |                                                                                   |                  |               |         |                |
| lth Insurance                        | <ol> <li>Information:</li> </ol>                                                             |                                        |                                                                                   |                  |               |         |                |
| ne Country                           | The data entered were recorded from the up                                                   |                                        |                                                                                   |                  |               |         |                |
| ure                                  | Applicable to exchange students only (non-<br>If you wish to earn the degree for the study   | program you are applying for at and    | y of slegen):<br>other location, please change the entries. The entry of a distri | ct is            |               |         |                |
| nplete Enrollment                    | only necessary if you have selected "German                                                  | ıy"                                    |                                                                                   |                  |               |         |                |
| nprete Enronment                     | * Country                                                                                    |                                        |                                                                                   |                  |               |         |                |
|                                      | * Country                                                                                    | Germany                                | <b>*</b>                                                                          |                  |               |         |                |
|                                      | * District                                                                                   | Siegen                                 | <b>~</b>                                                                          |                  |               |         |                |
|                                      |                                                                                              |                                        |                                                                                   |                  |               |         |                |
|                                      |                                                                                              | _                                      |                                                                                   |                  |               |         |                |
|                                      | Previously Earned Degrees and Awar                                                           | ds                                     |                                                                                   |                  |               |         |                |
|                                      |                                                                                              |                                        | de esternite energiene                                                            |                  |               |         |                |
|                                      | Have you already studied before and grad                                                     | trated, then fill in the following fil | eids, otherwise continue.                                                         |                  |               |         |                |
|                                      |                                                                                              |                                        | these will appear here for easier registration. However,                          | if               |               |         |                |
|                                      | you passed final examination of another s                                                    | tudy program, please create this       | new degree.                                                                       |                  |               |         |                |
|                                      | + Country                                                                                    | to dia                                 |                                                                                   |                  |               |         |                |
|                                      | * Country                                                                                    | India                                  | *                                                                                 |                  |               |         |                |
|                                      | 1. Degree                                                                                    |                                        |                                                                                   |                  |               |         |                |
|                                      | * Demos                                                                                      |                                        | ~ ①                                                                               |                  |               |         |                |
|                                      | * Degree                                                                                     | Abschlussprüf. im Auslan               | v ∪                                                                               |                  |               |         |                |
|                                      | * Form of Studies                                                                            | First Enrollment                       | ~ Ü                                                                               |                  |               |         |                |
|                                      | Date of Exam                                                                                 | 12                                     |                                                                                   |                  |               |         |                |
|                                      |                                                                                              |                                        |                                                                                   |                  |               |         |                |
|                                      | Status                                                                                       |                                        | ▼ ①                                                                               |                  |               |         |                |
|                                      | Grade                                                                                        | 0                                      |                                                                                   |                  |               |         |                |
|                                      | ECTS-Grade                                                                                   |                                        |                                                                                   |                  |               |         |                |
|                                      | Lets Glade                                                                                   | • •                                    |                                                                                   |                  |               |         |                |
|                                      |                                                                                              | 🗑 Delete examimport                    |                                                                                   |                  |               |         |                |
|                                      |                                                                                              |                                        |                                                                                   |                  |               |         |                |
|                                      | * Semester                                                                                   | summer term                            | ✓ *Year 2022                                                                      |                  |               |         |                |
|                                      | Type of Study                                                                                |                                        | `                                                                                 |                  |               |         |                |
|                                      |                                                                                              |                                        |                                                                                   |                  |               |         |                |
|                                      | Enrollment                                                                                   |                                        | ~                                                                                 |                  |               |         |                |
|                                      | * 1. Subject                                                                                 | Electrical Engineering                 | *                                                                                 |                  |               |         |                |
|                                      |                                                                                              |                                        |                                                                                   |                  |               |         |                |
|                                      | Semester Count                                                                               |                                        |                                                                                   |                  |               |         |                |
|                                      |                                                                                              | 1. Delete subject                      |                                                                                   |                  |               |         |                |
|                                      |                                                                                              | • • • • • •                            |                                                                                   |                  |               |         |                |
|                                      |                                                                                              | Add.subject                            |                                                                                   |                  |               |         |                |
|                                      | Add.degree                                                                                   |                                        |                                                                                   |                  |               |         |                |
|                                      | If you graduated from a further univers                                                      | ity, then please enter the data of th  | is course of studies.                                                             |                  |               |         |                |
|                                      | Add Degree at Another University                                                             |                                        |                                                                                   |                  |               |         |                |
|                                      |                                                                                              |                                        |                                                                                   |                  |               |         |                |
|                                      | Back to overview Back -> Next                                                                | ⑦Reset                                 |                                                                                   |                  |               |         |                |

Complete this process by clicking "next" button.

#### Health insurance

Students in Germany have to have health insurance. In most cases, you have to contract with a German statutory health insurance. You can do it already online from abroad. Please note that the enrollment process cannot be completed before your health insurance in Germany forwarded your data and status to us!

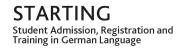

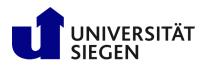

Students of our **German language course (DSH-Preparation)** will not be asked for insurance at this point. They have to upload their confirmation of covering for health expanses for the whole duration of our language course at the end of online pre-enrollment.

All other students select "liable to health insurance". If you did not get your health insurance number when enrolling, please select "No, I don't have an insurance number" and select any insurance from the list. Your public health insurance will forward the required data to us electronically.

| 🔳 🍙 \star unison)                                         | search                                                                                                    |                                                                                                    |         | 💄 🌲 30 🕞 💻 <u>DE</u> 🗰 <u>EN</u> |
|-----------------------------------------------------------|----------------------------------------------------------------------------------------------------|----------------------------------------------------------------------------------------------------|---------|----------------------------------|
| Home                                                      | Lectures                                                                                                    | Organisation                                                                                                    | Service | Wiki                             |
| <ul> <li>Welcome to the applicant<br/>website!</li> </ul> | You are here: Home > Lestures > Online Application<br>Health insurance                                                     |                                                                                                    |         |                                  |
| Contact Details     Address                               | Siegen. In case that you will assign with a German private<br>one of the states who have a Social Agreement Act with Germa | d documents), make sure to inform one of the German statutory health one providers about your intention to study at University of<br>provider or already that was signed for health are in another member state of the U(and four have are listed for (c.e.d., or if you originate from<br>yr (c.G. Turkey, States of Former Typachiva, Suttarfand), please apply for an exempt status from the statutory health care obligation.<br>Instrollo and students participation in the originary for the status to the status of the status of health care obligation. |         |                                  |
| <ul> <li>University Entrance<br/>Qualification</li> </ul> | intention to study here.                                                                                                   |                                                                                                    |         |                                  |
| <ul> <li>Academic History</li> </ul>                      | Fields marked with asterisk are mandatory and must be completed.                                                           |                                                                                                    | 1       |                                  |
| <ul> <li>Stays abroad</li> </ul>                          | Details of Health Insurance                                                                                                |                                                                                                    |         |                                  |
| Degrees and Awards                                        | * Status of insurance                                                                                                    | S liable to health insurance                                                                                                    |         |                                  |
| Health insurance     Home Country                         |                                                                                                    | O exempted                                                                                                    |         |                                  |
| Picture     Complete Enrollment                           | * Insurance number available?                                                                                              | O Yes, I already have an insurance number                                                                                                    |         |                                  |
| Documents                                                 |                                                                                                    | So, I do not have an insurance number                                                                                                    |         |                                  |
| Documents                                                 | * Health insurance company                                                                                                 | 67450665 AOK Baden-Württemberg 🗸 🗸                                                                                                    |         |                                  |
|                                                           | Other Health insurance company                                                                                             | 0                                                                                                    |         |                                  |
|                                                           | To overview Back > Next Seset                                                                                              |                                                                                                    | ,       |                                  |
| Thon confirm                                              | ing "homo country                                                                                                    | "                                                                                                    |         |                                  |

#### Then confirming "home country".

| 🔳 🍙 \star unison)                    | 🗨 search                                                                                |                                                                                                    |                  | Summer 2022 | 40 | 30 G | ■ <u>DE</u> ●EN |
|--------------------------------------|-----------------------------------------------------------------------------------------|----------------------------------------------------------------------------------------------------|------------------|-------------|----|------|-----------------|
| Home                                 | Lectures                                                                                | Organisation                                                                                                    | User information |             |    |      | Wiki            |
| Welcome to the Applicant<br>website! | You are here: <u>Home</u> > <u>Lectures</u> > <u>Online Application</u><br>Home Country | 1                                                                                                    |                  |             |    |      |                 |
| Contact Details                      |                                                                                         | pleted because your contact address is marked as your home address. Please enter the district in<br>ddress). If your primary residence is outside Germany, please add the state in the field "Country |                  |             |    |      |                 |
| Address                              |                                                                                         | orress). If your primary residence is outside Germany, please and the state in the field. Country of Higher Education Statistics) demands this information.                                           |                  |             |    |      |                 |
| University Entrance Qualification    | * Fields marked with asterisk are mandatory and must be                                 | completed                                                                                                    |                  |             |    |      |                 |
| Academic History                     | ,                                                                                       |                                                                                                    |                  |             |    |      |                 |
| Stays abroad                         | Details for Home District                                                               |                                                                                                    |                  |             |    |      |                 |
| Degrees and Awards                   | * Country of Home Destrict                                                              | • •                                                                                                    |                  |             |    |      |                 |
| Health Insurance                     | ,,,,,,,,,,,,,,,,,,,,,,,,,,,,,,,,,,,,,,,                                                 |                                                                                                    |                  |             |    |      |                 |
| Home Country                         |                                                                                         |                                                                                                    |                  |             |    |      |                 |
| Picture                              | Back to overview Back -> Next 🕤                                                         | Reset                                                                                                    |                  |             |    |      |                 |
| Complete Enrollment                  |                                                                                         |                                                                                                    |                  |             |    |      |                 |

#### **Photo-Upload**

Please upload a photo for your USiCard. The maximum size is 1 MB. Please shape it as displayed below. **Note**: We cannot send your USiCard abroad, so please update your address once you arrived in Germany to get your student card.

| 🔳 🍙 \star unison)                    |                                                                                                    |                                                                                                    |                  |  |      |
|--------------------------------------|----------------------------------------------------------------------------------------------------|----------------------------------------------------------------------------------------------------|------------------|--|------|
| Home                                 | <u>Lectures</u>                                                                                                    | Organisation                                                                                                    | User information |  | Wiki |
| Velcome to the Applicant<br>vebsite! | You are here: Home > Lectures > .Qnline.Application Picture                                                                              |                                                                                                    |                  |  |      |
| Contact Details                      | <ol> <li>Upload your passport photo for the listed cotexts.</li> </ol>                                                                   |                                                                                                    |                  |  |      |
| Address                              | Click the Upload-button to select the photo you want to upload f<br>Please note that this passport photo will remain unchanged. Submit a | rom your local computer drive, then start the upload.<br>a good-quality photo.                                   |                  |  |      |
| University Entrance Qualification    | You can adjust the photo after it has been uploaded.                                                                                     |                                                                                                    |                  |  |      |
| Academic History                     | * Fields marked with asterisk are mandatory and must be completed.                                                                       | and the second second second second second second second second second second second second second second second |                  |  |      |
| tays abroad                          | Upload picture 🔺                                                                                                    | Upload picture                                                                                                   |                  |  |      |
| egrees and Awards                    | opioad picture 🗙                                                                                                    | <ol> <li>You have to select an area of the picture.</li> </ol>                                                   |                  |  |      |
| ealth Insurance                      | Please upload a picture here for the following context:                                                                                  |                                                                                                    |                  |  |      |
| lome Country                         | - Chipkarte<br>The maximum file size is: 1 MB                                                                                            | Preview image                                                                                                    |                  |  |      |
| licture                              | The following formats are possible: image/jpeg, image/png                                                                                |                                                                                                    |                  |  |      |
| Complete Enrollment                  | ● ± Moload Ricture       Back to overview       Back       ◆ Next       ○ Reset                                                          |                                                                                                    |                  |  |      |
|                                      |                                                                                                    | * File  Christian Gerhus_new.png                                                                                 |                  |  |      |
|                                      |                                                                                                    |                                                                                                    |                  |  |      |

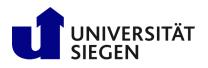

| ~                               | Success:                                                              | ×                                                                   |                   |      |
|---------------------------------|-----------------------------------------------------------------------|---------------------------------------------------------------------|-------------------|------|
| -                               | The action has been successful.                                       |                                                                     |                   |      |
| 🛯 🍙 \star un 🔹                  | ine action has been successful.                                       |                                                                     |                   |      |
| Home                            |                                                                       | Close [ESC]                                                         | Organisation      |      |
| ebsite!                         | ricture                                                               |                                                                     |                   |      |
| ontact Details                  | Upload your passport pho                                              | oto for the listed cotexts.<br>o select the photo you want to uploa | <br>uter drive, t |      |
| idress                          | Please note that this passport                                        | photo will remain unchanged. Subn                                   |                   | ther |
| niversity Entrance Qualificatio | You can adjust the photo after                                        | it has been uploaded.                                               |                   |      |
| cademic History                 | * Fields marked with asterisk are                                     | mandatory and must be completed.                                    |                   |      |
| tays abroad                     | Upload picture 🔺                                                      |                                                                     |                   |      |
| egrees and Awards               | opidad picture 🗙                                                      |                                                                     |                   |      |
| lealth Insurance                | Please upload a picture                                               | e here for the following context:                                   |                   |      |
| Home Country                    | - Chipkarte<br>The maximum file size is: 1 I                          |                                                                     |                   |      |
| Picture                         |                                                                       | ossible: image/jpeg, image/png                                      |                   |      |
|                                 | The uploaded picture<br>used in the following<br>contexts: Chipkarte. |                                                                     |                   |      |
|                                 | Upload another picture                                                | 5                                                                   |                   |      |
|                                 | Back to overview Back                                                 | → Next                                                              |                   |      |

Continue by clicking "Finish and document upload".

|                                                           | search                                                                                                    |                                                                                                    |         |                                  |
|-----------------------------------------------------------|----------------------------------------------------------------------------------------------------|----------------------------------------------------------------------------------------------------|---------|----------------------------------|
| 🔳 🏦 \star unison)                                         |                                                                                                    |                                                                                                    |         | 💄 🌲 30 🕞 💻 <u>DE</u> 🗮 <u>EN</u> |
| Home                                                      | Lectures                                                                                                    | Organisation                                                                                                | Service | Wiki                             |
| <ul> <li>Welcome to the applicant<br/>website!</li> </ul> | You are here: Home > Lessure: > Online Application<br>Complete Enrollment                                                  |                                                                                                    |         |                                  |
| Contact Details                                           | O You have submitted your data. To complete enrollment, please follow these states are submitted your data.                | teps:                                                                                                    |         |                                  |
| Address                                                   | Step 1: Click "complete enrollment and go back to overview"                                                                |                                                                                                    |         |                                  |
| <ul> <li>University Entrance<br/>Qualification</li> </ul> | Step 2: Print the registration form                                                                                        |                                                                                                    |         |                                  |
| Academic History                                          | Step 3: Sign the registration form<br>Step 4: Upload all your documents to unisono and finish the registration process (fu | rther information below)                                                                                    |         |                                  |
| Stays abroad                                              |                                                                                                    | tional Registrar's Office has received all required documents in unisono and confirmation of health insuran |         |                                  |
| Degrees and Awards                                        | use the upload function shown after ticking "complete enrollment" (button below).                                          | Keep in mind that a German statutory health insurance have to send an electronic confirmation (M1D) to U    |         |                                  |
| Health insurance                                          | Siegen as well. Students of language course (DSH-Preparation) instead upload their                                         | private health-insurance to unisono.                                                                        |         |                                  |
| Home Country                                              | Complete enrollment and go back to overview                                                                                |                                                                                                    |         |                                  |
| Picture                                                   |                                                                                                    |                                                                                                    |         |                                  |
| Complete Enrollment                                       | <ul> <li>Finish and document upload</li> </ul>                                                                             |                                                                                                    |         |                                  |
| Documents                                                 | To overview Back                                                                                                    |                                                                                                    |         |                                  |

Afterwards click "pre-enrollment" to continue with the process.

| There are no documents in your inbox yet.                           |                          |                                              | Applicant no.: 218542                                           |
|---------------------------------------------------------------------|--------------------------|----------------------------------------------|-----------------------------------------------------------------|
| Submitted applications                                              |                          | glatt ()                                     | Smith, Jane                                                     |
| Application #1                                                      |                          | Open admission                               | Ambazari Rd. 255. 440005. Nagpur shristian.gerbus@uni-siegen.de |
| Master Mechatronics (2012), First semester                          | No.Admission.Restriction | Status of subject request:<br>Open.admission |                                                                 |
| → pre-enrollment                                                    |                          |                                              | E-mail notifications enabled                                    |
| <ol> <li>You can submit your enrollment by Sep 23, 2022.</li> </ol> |                          |                                              |                                                                 |
|                                                                     |                          |                                              | Print data control sheet IPDFI                                  |

Before uploading documents, please "**print the registration from**" from **Overview**, sign it and scan it as PDF.

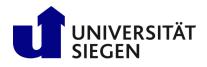

|                                                                        | Letter of Admission                   | Choose the (click here  Aues_Smith_Transcript of records.cdf  Choose the (click here  Choose the (click here  Choose the (cli | or drop in here)         |                                                               |
|------------------------------------------------------------------------|---------------------------------------|----------------------------------------------------------------------------------------------------|--------------------------|---------------------------------------------------------------|
| (                                                                      | To overview Back                      |                                                                                                    |                          |                                                               |
| Home                                                                   |                                       | <u>Lectures</u>                                                                                                    |                          | Organisation                                                  |
| You are here: <u>Home</u> > <u>Lecture</u><br>Semester of Application: | summer term 2023 - 2 requests         | Ð                                                                                                    |                          |                                                               |
| Requests for enrollment                                                |                                       |                                                                                                    |                          | <u>() Hel</u>                                                 |
| Documents missing!<br>For information about th                         | e documents required for enrollment,  | olease click <u>here</u> .                                                                                                    |                          |                                                               |
| Application #2                                                         |                                       |                                                                                                    |                          | Application status: submitted request for enrolment           |
| Finals in Foreign Country                                              | English Philology, First semester     |                                                                                                    | No admission restriction | Status of subject request:<br>submitted request for enrolment |
| print the registration                                                 | form 🔍 Show details 🛛 🗲 Withdray      | request for enrollment                                                                                                    |                          |                                                               |
| → Edit enrollment data                                                 | 🗃 print all registration forms 🛛 prin | t data control sheet for enrollment                                                                                                    |                          |                                                               |
| Click on the link below to ac                                          | cess the documents you need to submit | online for enrollment.                                                                                                    |                          |                                                               |

Now upload every required document. Therefore, please "chose file (click here or drop in here)" one after another. Then "save changes temporarily" after uploading single documents. You will find the required Declarance of Finance here (<u>http://www3.uni-</u>

siegen.de/incoming/degree/application/registration/dokumente/finanzierungserklaerung.pdf).

Please print it out, sign it and scan is as PDF. Documents not required in your case, can be left empty.

Finally click "Submit enrollment documents" after complete upload and confirm with "Yes".

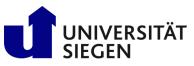

**= A** 

## STARTING Student Admission, Registration and Training in German Language

| * unison                     | €.                                                                                                    | Ormanicalian                                                                                                    | Service                                                                                                    |
|------------------------------|----------------------------------------------------------------------------------------------------|----------------------------------------------------------------------------------------------------|----------------------------------------------------------------------------------------------------|
|                              | You are here: Home > Lectures > Online Application                                                                              | Organisation                                                                                                    | Service                                                                                                    |
| come to the applicant        | Complete Enrollment                                                                                                    |                                                                                                    |                                                                                                    |
| ntact Details                | O You have submitted your data. To complete enrollment,                                                                         | lease follow these steps:                                                                                                    |                                                                                                    |
| dress                        | Step 1: Click "complete enrollment and go back to overview"                                                                     |                                                                                                    |                                                                                                    |
| versity Entrance             | Step 2: Print the registration form                                                                                             |                                                                                                    |                                                                                                    |
| alification<br>demic History | Step 3: Sign the registration form                                                                                              |                                                                                                    |                                                                                                    |
| ys abroad                    | Step 4: Upload all your documents to unisono and finish the re                                                                  | jistration process (further information below).                                                                                                    |                                                                                                    |
| grees and Awards             | Please note that your request for enrollment will not be proce<br>use the upload function shown after ticking "complete enrollm | sed until the International Registrar's Office has received all required documents in unisono and confirmation of health insurance: Please<br>ent" (button below). Keep in mind that a German statutory health insurance have to send an electronic confirmation (M10) to University |                                                                                                    |
| alth insurance               | Siegen as well. Students of language course (DSH-Preparation)                                                                   | nstead upload their private health-insurance to unisono.                                                                                                    |                                                                                                    |
| ne Country                   | Complete enrollment and go back to overview                                                                                     |                                                                                                    |                                                                                                    |
| ture                         |                                                                                                    |                                                                                                    |                                                                                                    |
| olete Enrollment             | Upload documents                                                                                                    |                                                                                                    |                                                                                                    |
| uments                       | Please upload the documents listed below. For inform                                                                            | ation about the documents required for enrollment, please click <u>here</u> .                                                                                                    |                                                                                                    |
|                              |                                                                                                    | ater. Upload all documents that you already have. Then select "Save changes temporarily". On the overview page of your application,                                                                                                    |                                                                                                    |
|                              | you can submit documents for enrolment later. The next tir                                                                      | e you log on to the university portal, you will find a button "Submit enrollment documents" at the application overview page.                                                                                                    |                                                                                                    |
|                              | Only when you select "Submit enrollement documents" yo<br>document is checked. After the check, you will also receive           | r documents will be sent. You can add notes to a document as a comment. Your comment will be taken into account when the<br>comments from us as a status comment if applicable.                                                                                                    |                                                                                                    |
|                              | You can find the registration form for enrollment as a down                                                                     | oad link "print the registration form" on the overview page of applications, directly at your started application/enrollment.                                                                                                    |                                                                                                    |
|                              | The fields marked with * are obligatory.                                                                                        |                                                                                                    |                                                                                                    |
|                              |                                                                                                    |                                                                                                    |                                                                                                    |
|                              | Registration form, printed out and signed                                                                                       | 👸 Choose file (click here or drop in here)                                                                                                    |                                                                                                    |
|                              |                                                                                                    | X Registration form_signed_jane_smith.pdf                                                                                                    |                                                                                                    |
|                              |                                                                                                    | K Add comment                                                                                                    |                                                                                                    |
|                              |                                                                                                    |                                                                                                    |                                                                                                    |
|                              | High School certificate (if applicable incl. university                                                                         | Choose file (click here or drop in here)                                                                                                    |                                                                                                    |
|                              | entrance examination)                                                                                                    | High_school_certificate_jane_smith.pdf                                                                                                    |                                                                                                    |
|                              |                                                                                                    |                                                                                                    |                                                                                                    |
|                              |                                                                                                    | 🔣 Add comment                                                                                                    |                                                                                                    |
|                              | Bund of December 4 and a local                                                                                                  | *                                                                                                    |                                                                                                    |
|                              | Proof of Financing form, signed                                                                                                 | Choose file (click here or drop in here)                                                                                                    |                                                                                                    |
|                              |                                                                                                    | Proof of financing_lane_smith.pdf                                                                                                    |                                                                                                    |
|                              |                                                                                                    | Add comment                                                                                                    |                                                                                                    |
|                              |                                                                                                    |                                                                                                    |                                                                                                    |
|                              | Copy of passport                                                                                                    | 5 Choose file (click here or drop in here)                                                                                                    |                                                                                                    |
|                              |                                                                                                    | × Passport_jane_smith.pdf                                                                                                    |                                                                                                    |
|                              |                                                                                                    | K Add comment                                                                                                    |                                                                                                    |
|                              |                                                                                                    | · · · · · · · · · · · · · · · · · · ·                                                                                                    |                                                                                                    |
|                              | Degree certificate (APS cert. from<br>Chinese/Vietnamese)                                                                       | Choose file (click here or drop in here)                                                                                                    |                                                                                                    |
|                              | Chinesey viewninesey                                                                                                    | X Bachelor_degree_certificate_jane_smith.pdf                                                                                                    |                                                                                                    |
|                              |                                                                                                    | & Add comment                                                                                                    |                                                                                                    |
|                              |                                                                                                    |                                                                                                    |                                                                                                    |
|                              | Transcript of records/German exmatriculation cer-                                                                               | Choose file (click here or drop in here)                                                                                                    |                                                                                                    |
|                              | tificate                                                                                                    | X Jane Smith Transcript of records.pdf                                                                                                    |                                                                                                    |
|                              |                                                                                                    | c Add comment                                                                                                    |                                                                                                    |
|                              |                                                                                                    | ····                                                                                                    |                                                                                                    |
|                              |                                                                                                    | ***                                                                                                    |                                                                                                    |
|                              | Transcript of records/German exmatriculation cer-<br>tificate                                                                   | Choose file (click here or drop in here)                                                                                                    |                                                                                                    |
|                              |                                                                                                    | X Jane_Smith_Transcript of records.pdf                                                                                                    |                                                                                                    |
|                              |                                                                                                    | 🗞 Add comment                                                                                                    |                                                                                                    |
|                              |                                                                                                    |                                                                                                    |                                                                                                    |
|                              | Letter of Admission                                                                                                    | 🐇 Choose file (click here or drop in here)                                                                                                    |                                                                                                    |
|                              |                                                                                                    | Letter of admission_jane_smith.pdf                                                                                                    |                                                                                                    |
|                              |                                                                                                    | K Add comment                                                                                                    |                                                                                                    |
|                              |                                                                                                    |                                                                                                    | I hereby confirm that I wish to transmit the uploaded documents and that I have<br>of the German statutory health care providers about my intention to study at Univer-         |
|                              | Clearance certificate only If previously enrolled in                                                                            | 🐇 Choose file (click here or drop in here)                                                                                                    | In case that I will assign with a German private provider, I confirm that I have informe<br>German statutory health care providers of my wish to be exempt from the legal oblig |
|                              | Germany in the same study program                                                                                               | C Add comment                                                                                                    | with one of the German statutory providers. The number of the university registered<br>health insurance company is H0000671. Doctoral students, participants of the Germa       |
|                              |                                                                                                    | ···                                                                                                    | preparation) and students participating in the program "Brücken ins Studium" do not<br>inform the health care providers about their intention to study here.                    |
|                              | Explanation of the document status                                                                                              |                                                                                                    | You will be informed by email, if inappropriate or missing documents have to be uplo                                                                                            |
|                              |                                                                                                    | Save changes temporarily Submit enrollment documents                                                                                                    | Yes No                                                                                                    |
|                              |                                                                                                    | B save enanges temporarily Submit enformment documents                                                                                                    |                                                                                                    |

It could take some time, before the health insurance forward the required data and status to us. Then you will receive an email some days later containing your student ID (Matrikelnummer) and a request for payment. To get access to unisono afterwards, please use your student ID (written in the email). Your password remains the same. Use unisono to activate the IT services of University of Siegen like your student e-mail account, which will be used for further official communication between University and you. For further information please visit https://www.zimt.unisiegen.de/beratung und lehre/benutzerservice/freischaltung.html.

We wish you all the best for your start at University of Siegen.